## **SCAPS Version 3.0.02, 17 May 2011**

This manual describes the available script commands in SCAPS 3.0.02. Most of the commands present here were already present in version 2.9.3. Unfortunately, the script version of 2.9.3 is not entirely compatible with this version. The most prominent incompatibility's is the fact that the dll has changed its prototype and that extra vectors have been added. An entire overview is given in the SCAPS 3.0.00 add-on manual. The additions in SCAPS 3.0.02 are set in blue.

# **The SCAPS script editor**

SCAPS offers a script editor to edit a new script, or load and save an existing script (Ctrl-s works to save the script with the existing filename, without confirmation), see Fig. 1. Even if this script editor is still somewhat rudimentary, it is a very useful tool to develop and adapt SCAPS scripts.

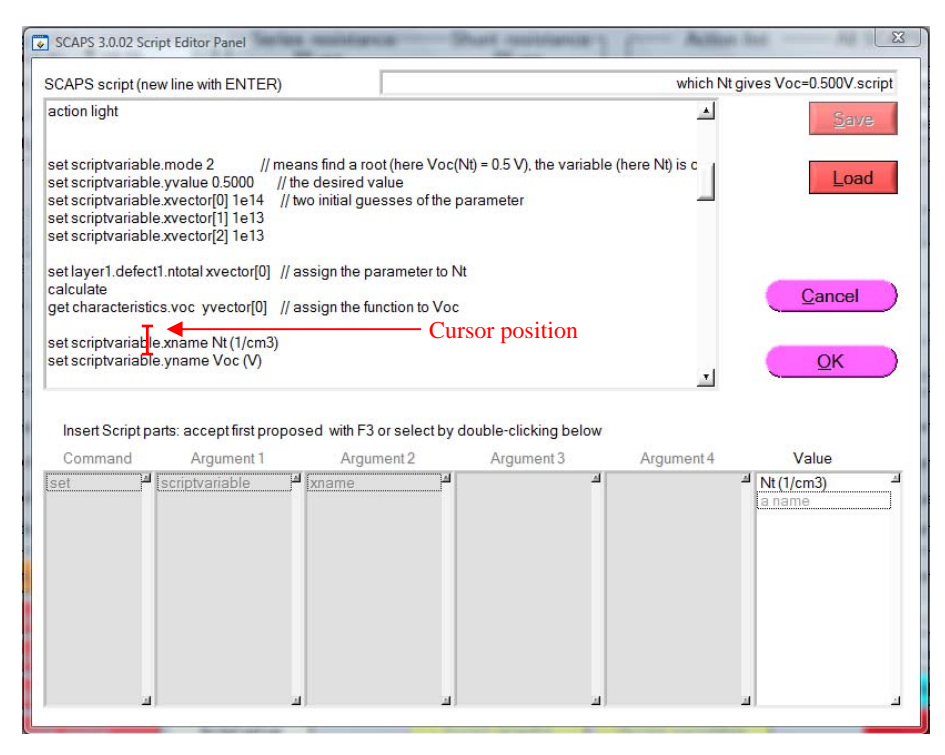

Figure 1: Screen shot of the SCAPS script editor. When placing the cursor in an existing line of a script (as shown), the components of this command line (thus: the command, the arguments and the value) are shown in the six blocks at the bottom of the panel. When typing a new line in a script, the parts of the command line available so far are proposed in these blocks, and can be selected and placed in the editor box of the script.

### **SCAPS script commands**

### **general**

The SCAPS-directory, this is where the scaps.exe file resides, is noted as  $s$ caps $\setminus$ .

A comment line in a script is a line that cannot be interpreted as a command line. E.g. any line starting with a punctuation character is treated as comment. You can also add comment at the end of a command line. The Script Editor will recognize such in-line comment when it starts with a double punctuation, except ']]' (thus e.g. '//' or '!!' or '>>' are OK ...).

All command lines in a script consist of up to three parts:

command argument value

where command and argument are reserved words, and value is free with some restrictions, depending on the command line. The three components of the command line are separated by whitespace (spaces, tabs,..), but should be on one line. They are not casesensitive (upper case or lower case letters do not matter).

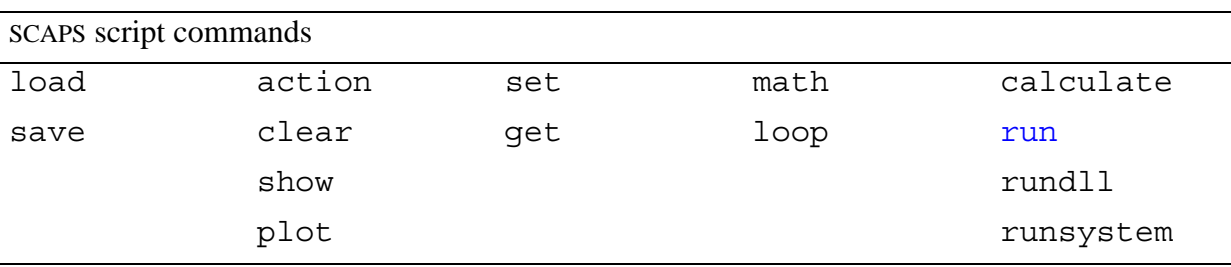

At this moment, the possible commands are:

Whilst processing a script, SCAPS internally maintains a few variables, as specified in the table below.

The user can use these variables in set and get commands, and some are used internally in a loop. Also, these variables are passed to an external dll function, that can be made by the user. In this list (and in this entire manual)  $\{m\}$  should be replaced by x, y, z, u, v, w, in order to get expressions like xvector, wvector, uvalue, ny , nv, zname, uindex…

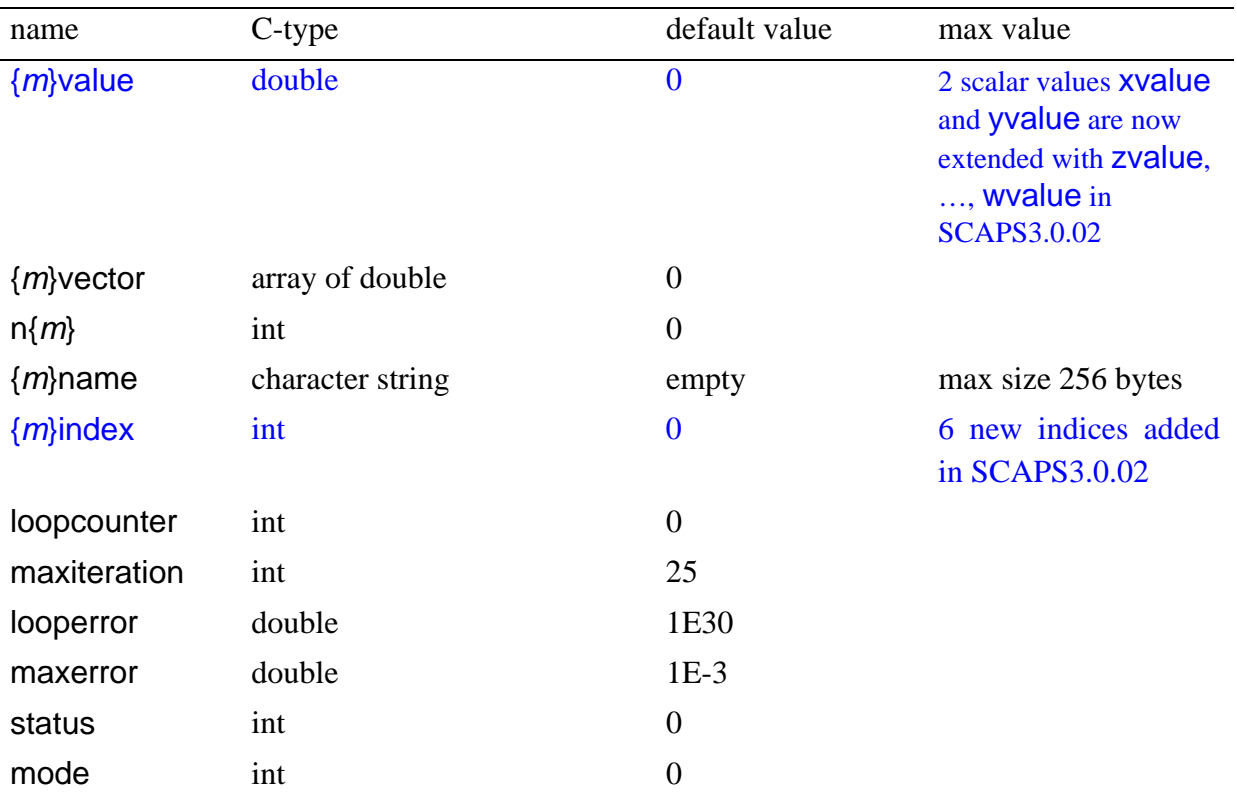

#### **load – commands**

#### Syntax:

#### load argument value

Where load is the reserved command word, argument can take 8 reserved values, and value is a filename, without path. The filename can contain spaces. The files are supposed to reside in their default directories. There is (exceptionally) some freedom allowed in the name of the argument: just writing definition, action, batch, record, allscaps, spectrum or generation will also do.

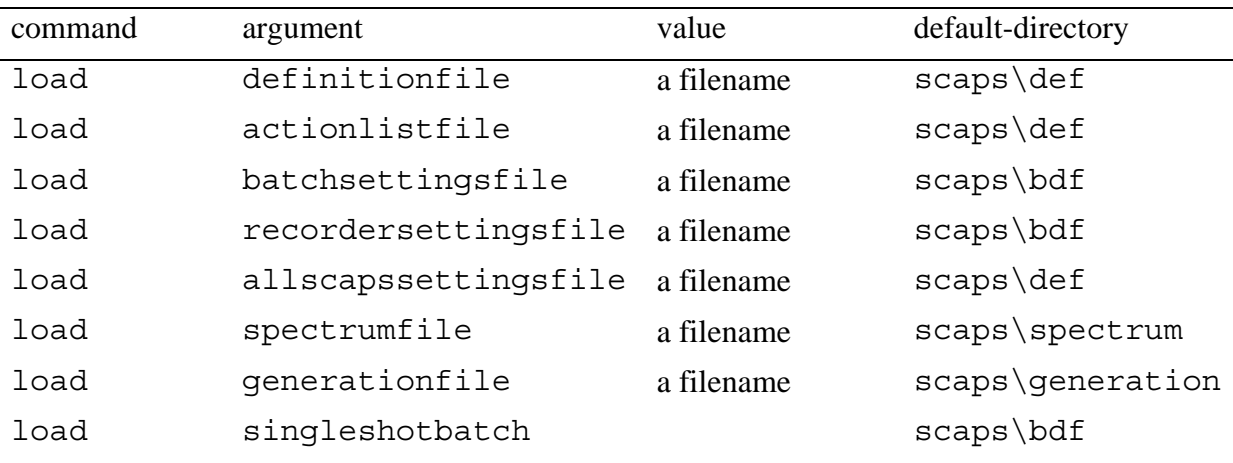

The last argument (load singleshotbatch) is slightly deviating from the others as it does not take a value. The purpose of this command is to work together with the command get recorder. When load singleshotbatch is called the batch settings file *singleshotbatch.sbf* is loaded. This file sets a batch calculation with one calculation at the working point temperature. So it enables you to perform a recording of a singleshot calculation. This option is very useful as a lot of properties can only be accessed in the script through performing a record calculation and taking the value via get recorder. In this way you can access e.g. the electrical field distribution in the structure and do calculations with it.

The temperature in this batch is set to the working point value when the command load singleshotbatch is called. Hence when you vary the temperature afterwards you should repeat the command again.

#### **save – commands**

Syntax:

save argument value

Where save is the reserved command word, argument has a compound syntax; the first part can take 3 reserved values (settings, results or graphs). The value is a

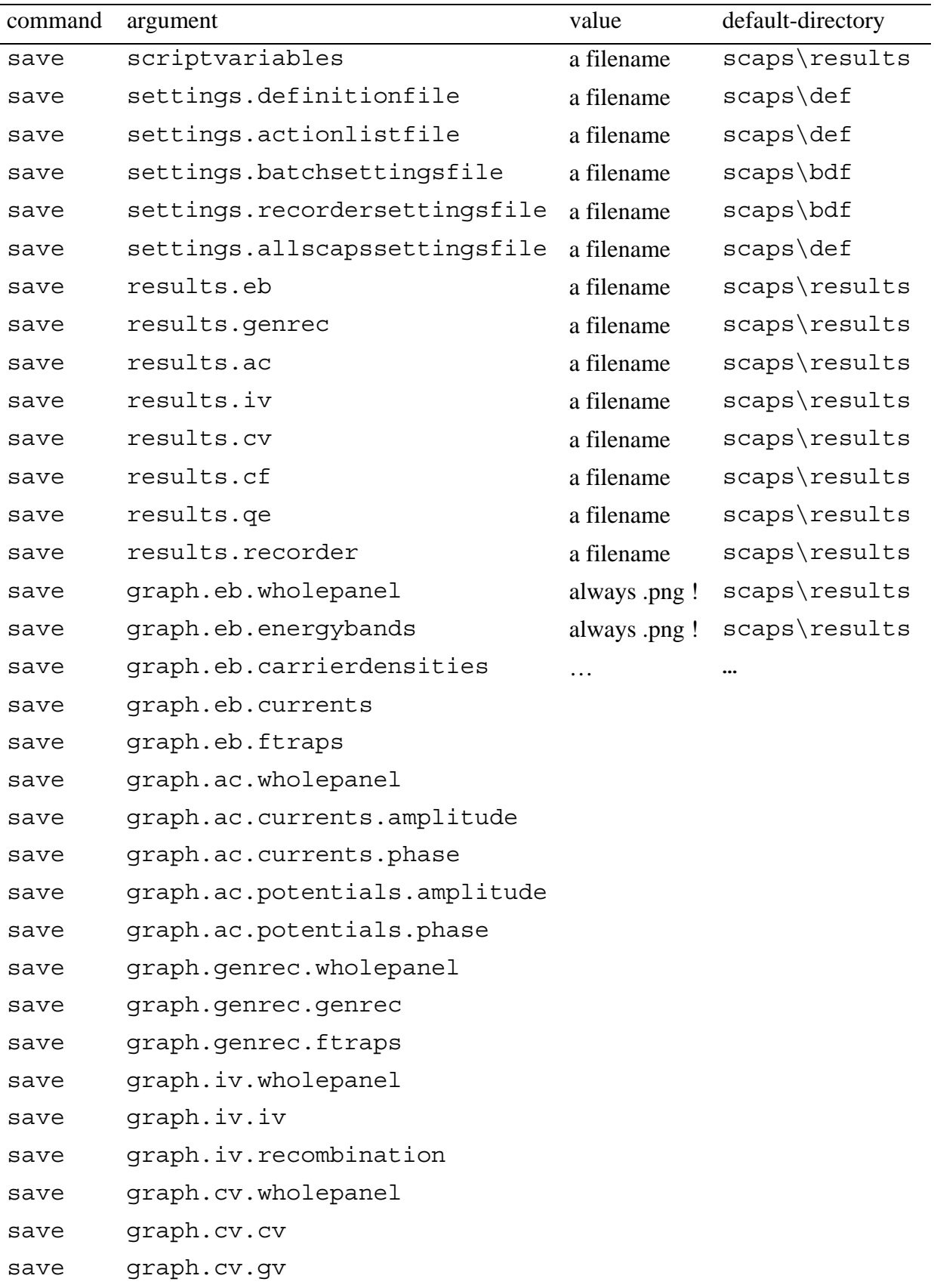

filename, without path. The filename can contain spaces. The files are supposed to reside in their default directories.

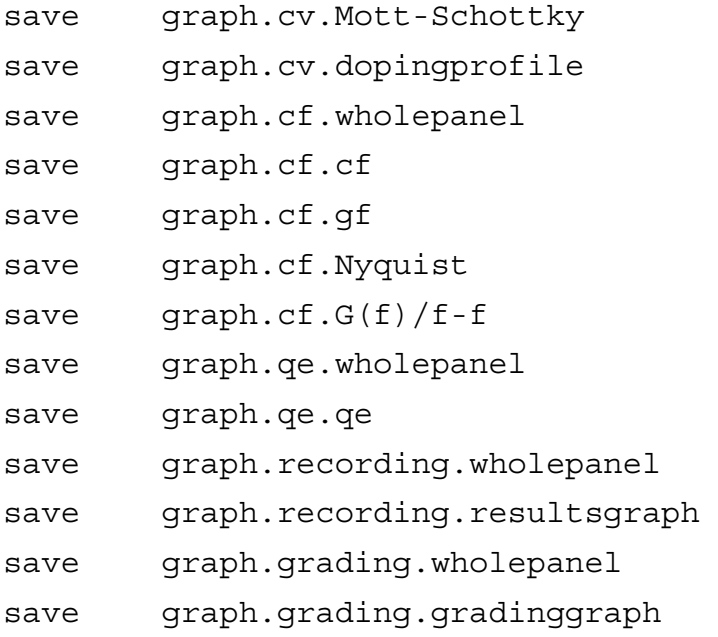

# **action – commands**

#### Syntax:

action argument value

Where action is the reserved command word, argument can take the values in the list below, and value is a numerical value or a script variable or a filename, without path. The filename can contain spaces. The files are supposed to reside in their default directories. Some values can take two values only (0 or 1). There is a (very) limited degree of freedom in the exact arguments. E.g. instead of iv.checkaction, you can also write iv.doiv or iv.iv. Instead of batch.checkaction, you can also write batch.dobatch (as in the user interface of SCAPS < 2.10); and alike with recording.dorecord. When the value of these commands is omitted, the value 1 is assumed (giving a clear meaning to the form  $\text{doiv}$ , docv,…, dobatch…).

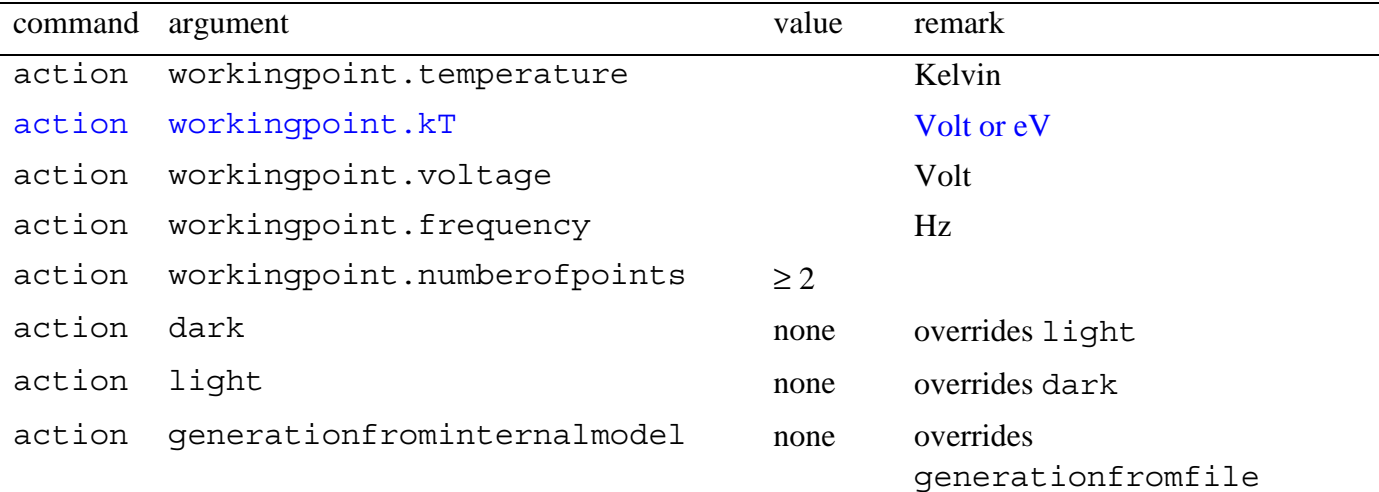

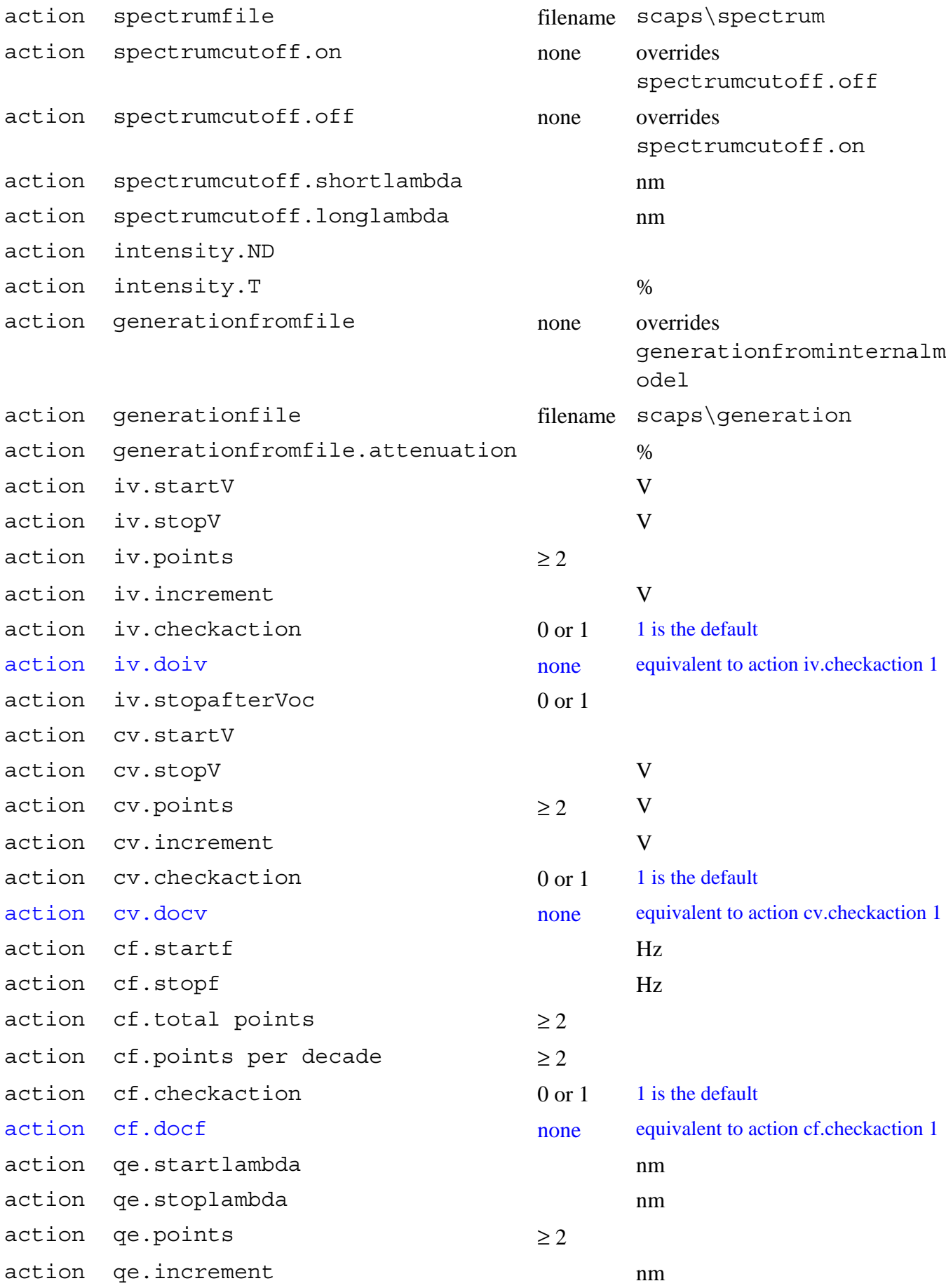

action qe.checkaction 0 or 1 is the default

action  $q = d$ oque none equivalent to action qe.checkaction 1

# **set – commands**

Syntax:

set argument value

where set is the reserved command word, argument can take the reserved values from the table below. The set command can also be used to set the script variables. The third part of the set command line is value: this is a numerical value, a script variable or a filename, without path. The filename can contain spaces. The files are supposed to reside in their default directories.

Some values can take two values only (0 or 1). When the value is a numerical value, you can specify a number, e.g. 1.25E16, or one of the internal script variables mode, loopcounter, maxiteration,  $\{m\}$ index,  $\{m\}$ value,  $\{m\}$ vector and  $n\{m\}$ . Here  $\{m\}$  can be one of the letters x, y, …, w., and n{w} is the number of elements in the corresponding {w}vector.

The values of the internal variables  $\{m\}$ value,  $\{m\}$ vector, ... can be set directly with a setcommand; also, they are used and possibly changed in SCAPSUserFunction.dll (see later). The value of  $n{m}$  can be set directly with the set command; it is also updated in some commands: get, math and clear, see later. The allowed indices in SCAPS script vectors are listed in the Table below.

When you set a new value of  $n{m}$ , the length of the corresponding vector is updated. If the new value is smaller than the previous one, data gets lost, if it is larger, the vector is extended with uninitialised (random) numbers. Before setting a script variable, you might want to reinitialise them with one of the clear commands, see later.

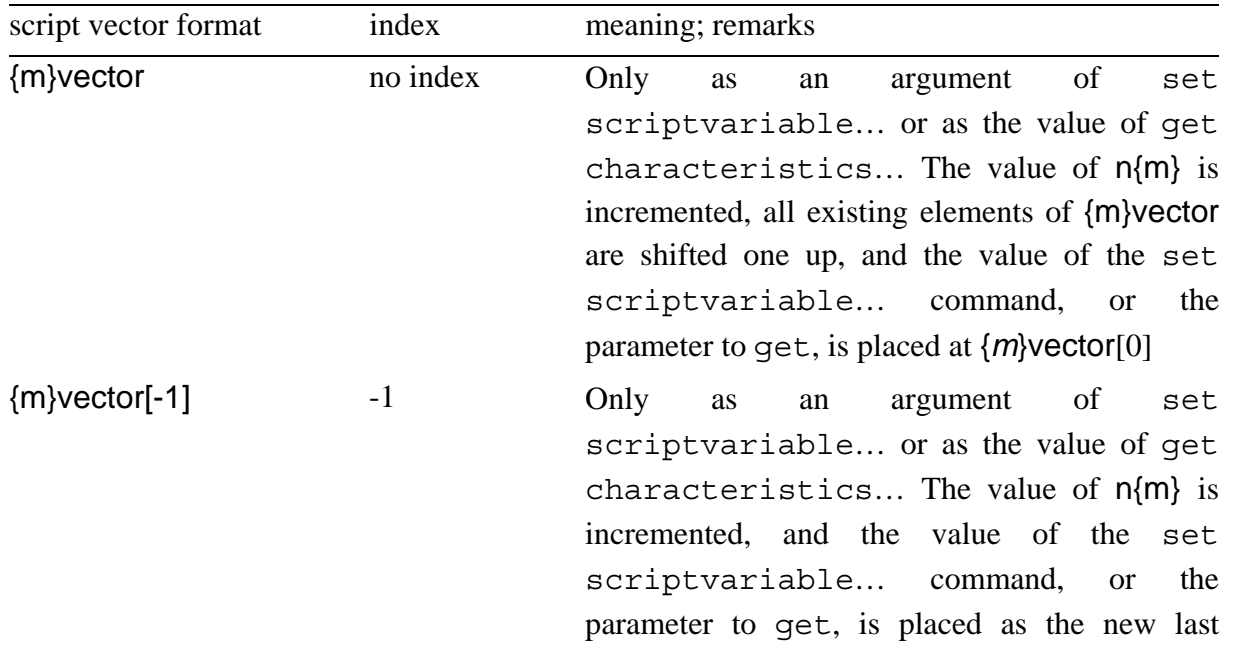

These conventions for the use of scriptvectors in the set and get (see further) commands are summarised in the Table below.

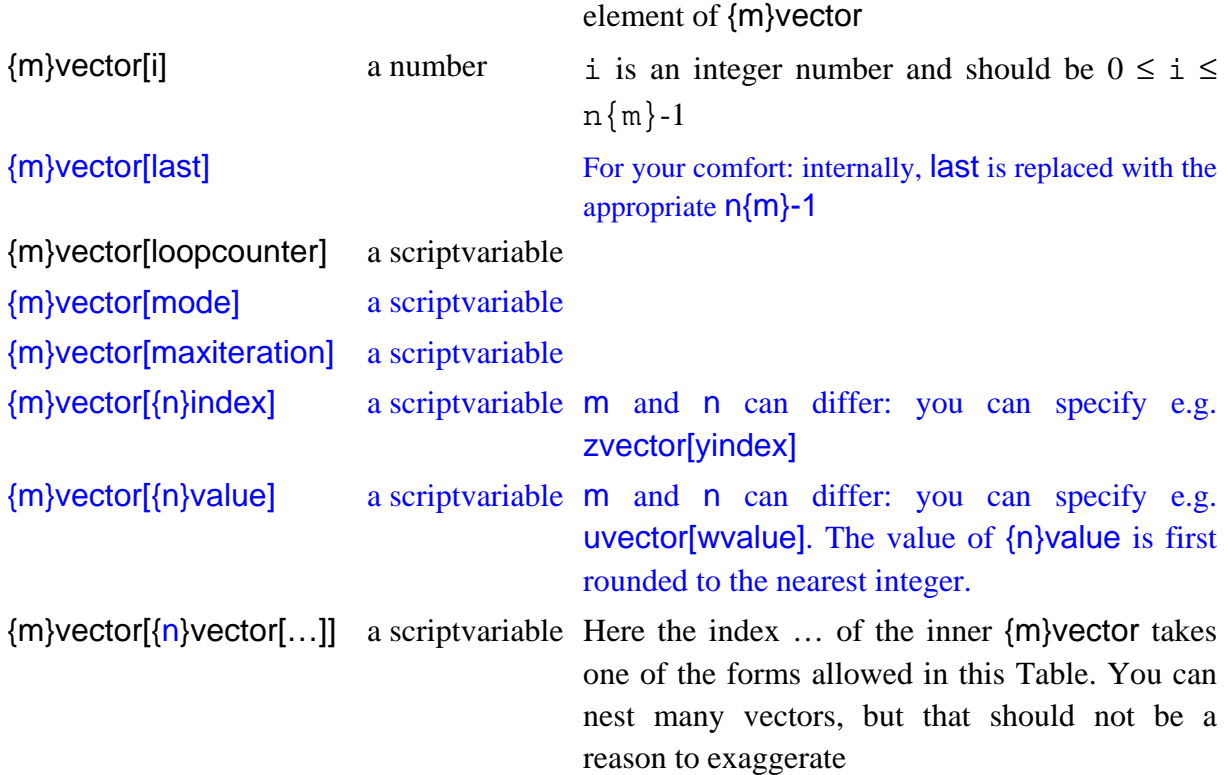

The set commands are summarised in the Table below.

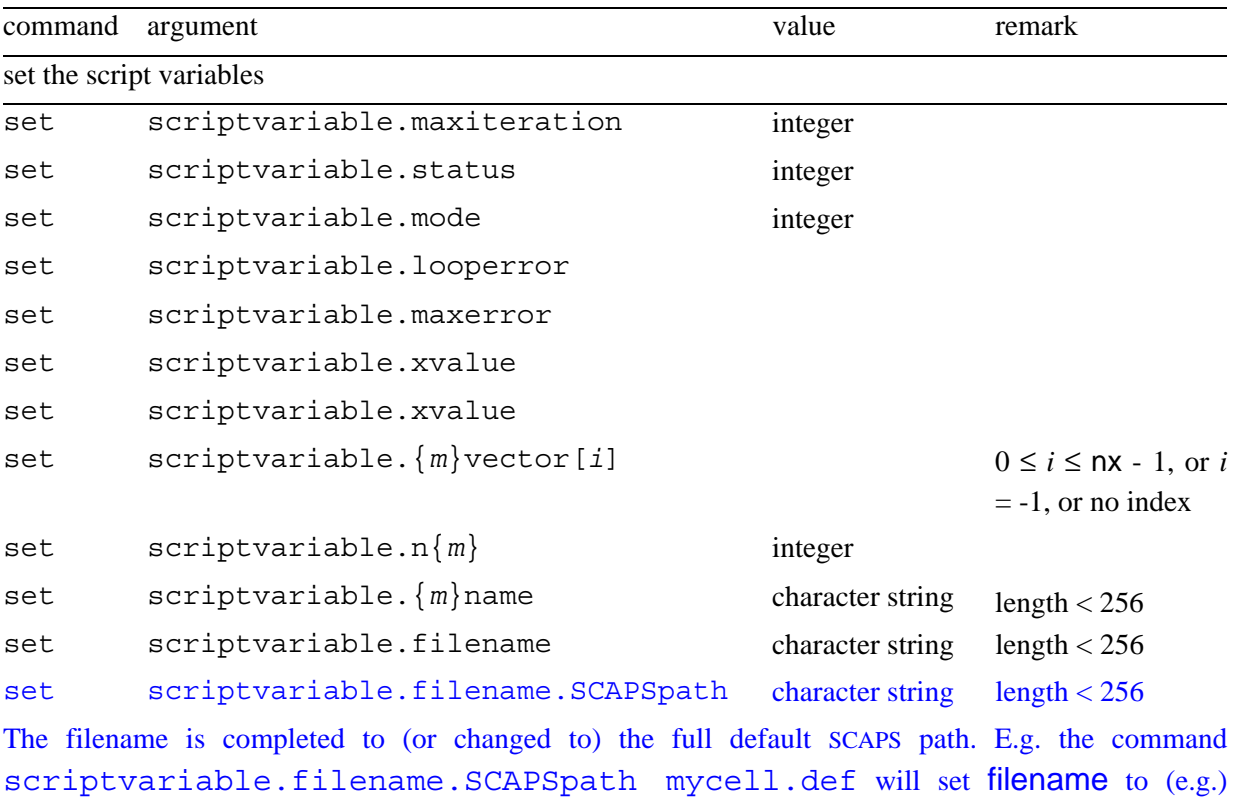

c:\MB\SCAPS try-outs\def\mycell.def. If no value is given, the actual filename is completed to the SCAPS default path. This command is useful to pass a filename to another programme, that might need to know the full path (e.g. the SCALSdll function).

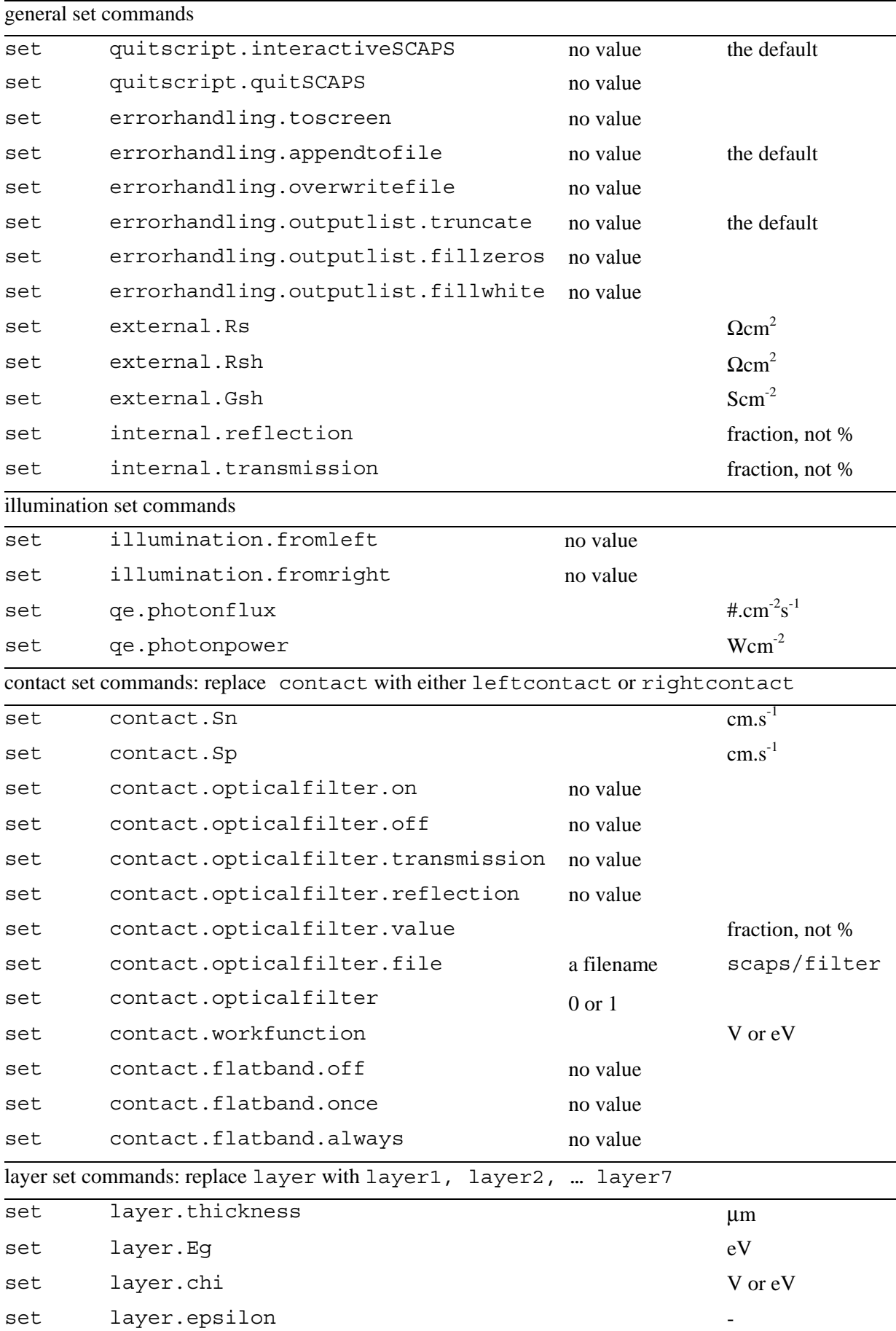

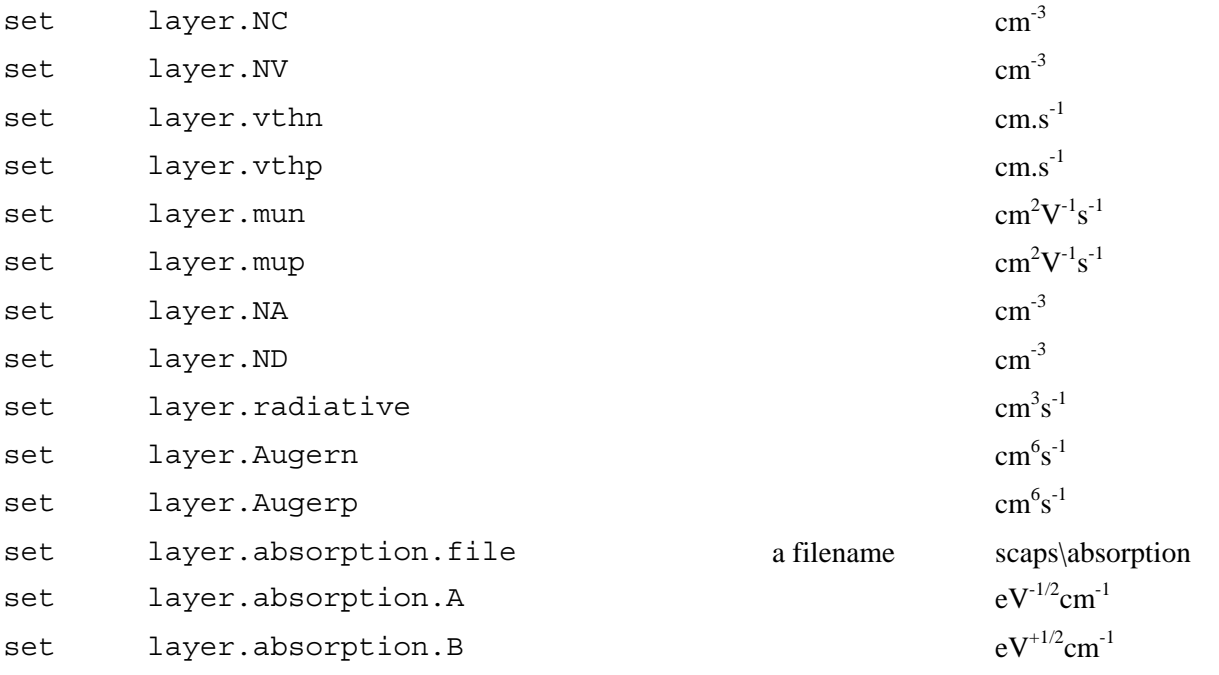

defect set commands: replace layer with layer1, …, and defect with defect1, defect2 or defect3

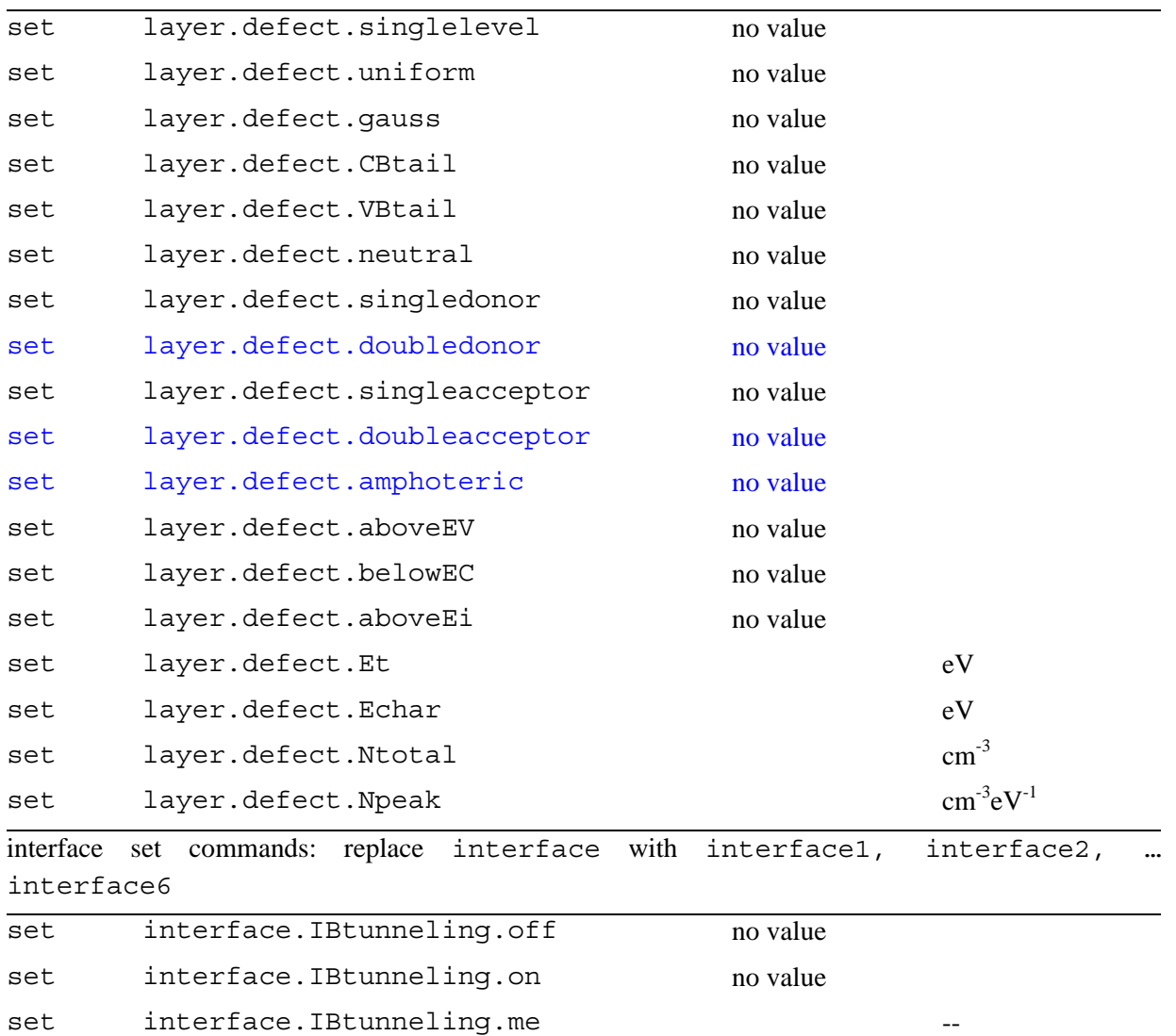

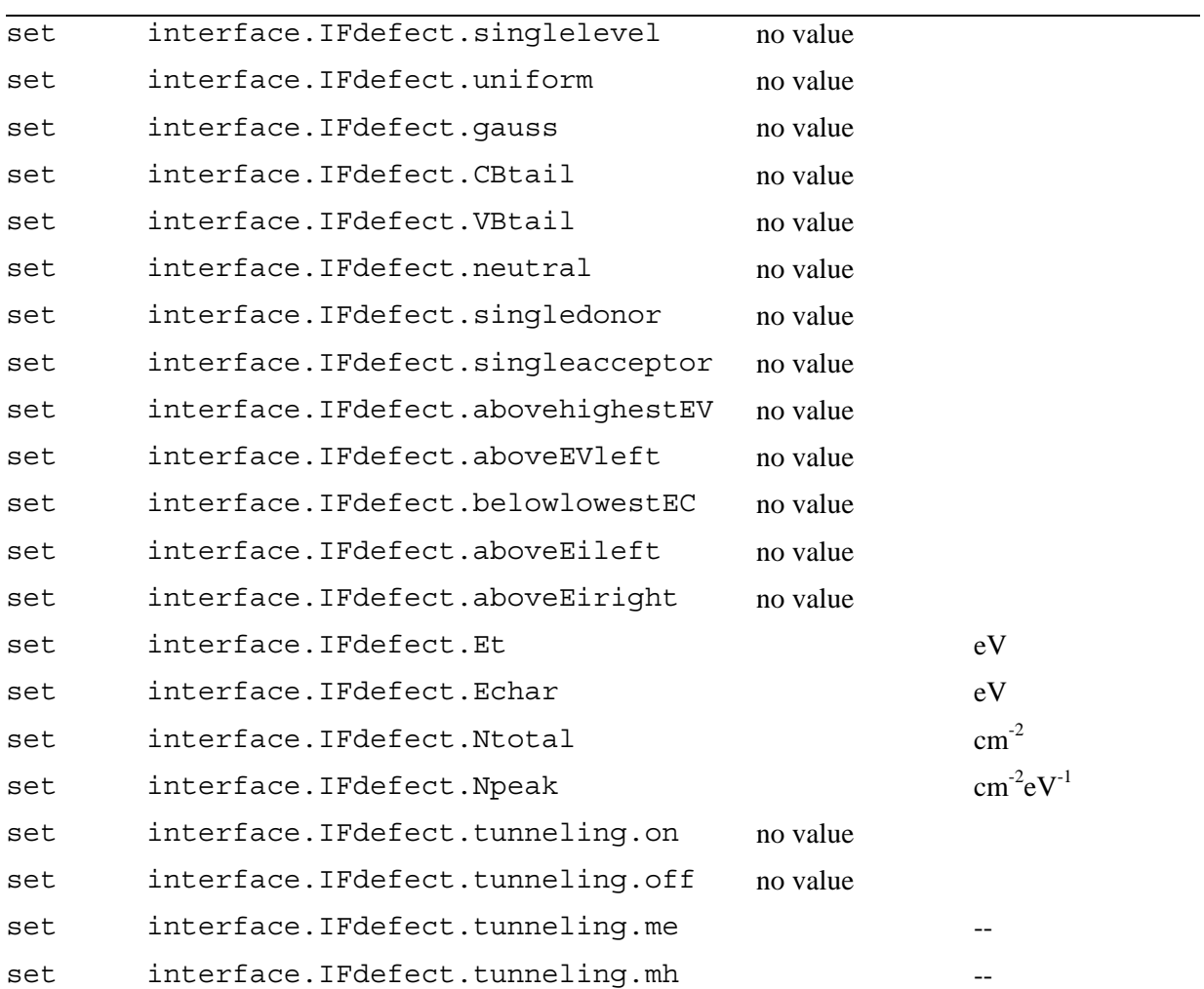

interface defect set commands: replace interface with interface1,… and IFdefect with IFdefect1, IFdefect2, IFdefect3

# **calculate – command**

Syntax:

calculate argument

This is equivalent with pressing one of the "Calculate"-buttons in the interactive user interface. If no argument is present the command gets interpreted as calculate singleshot

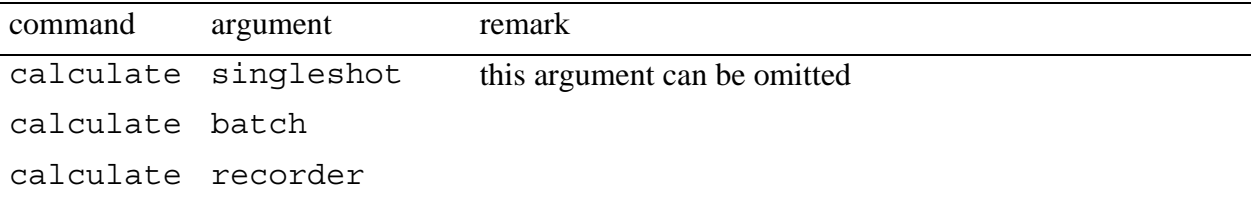

# **get – commands**

Syntax:

get argument variable

Here, variable is one of the internal script variables.

When you ask for a scalar property, you can use  $\{m\}$ value or  $\{m\}$ vector[*index*]: the actual value of the variable will then be overwritten with the result of the get action. Here *index* is one of the allowed formats for indices in the SCAPS script. Other scalar script variables that can be used are looperror and maxerror.

When you ask for a vectorial properties, like a full *I*-*V* or *QE* curve, these are placed in two vectors: e.g. *I* in {*m*}vector. and *V* in {*n*}vector. If no vectors are specified, xvector and yvector are assumed: thus get cv is identical to get cv xy. Also note that only the result of the last simulation is acquired: the last single shot simulation, or the last simulation in a batch run.

The get command updates {*m*}name as well.

The purpose of the get command is that the script file, or the program launching the script file (e.g. from within SCAPS, from MatLab, another C-programme, Windows script or MS-DOS command language...) would have access to variables such as  $V_{oc}$ ,  $J_{sc}$ ,  $\eta$ , ... or even arrays as  $J(V)$ , ... in a more convenient way then having to retrieve them from a SCAPS output file.

Also, these internal variables can be passed to and updated by the SCAPSUserFunction, that is under the control of the SCAPS user, see later.

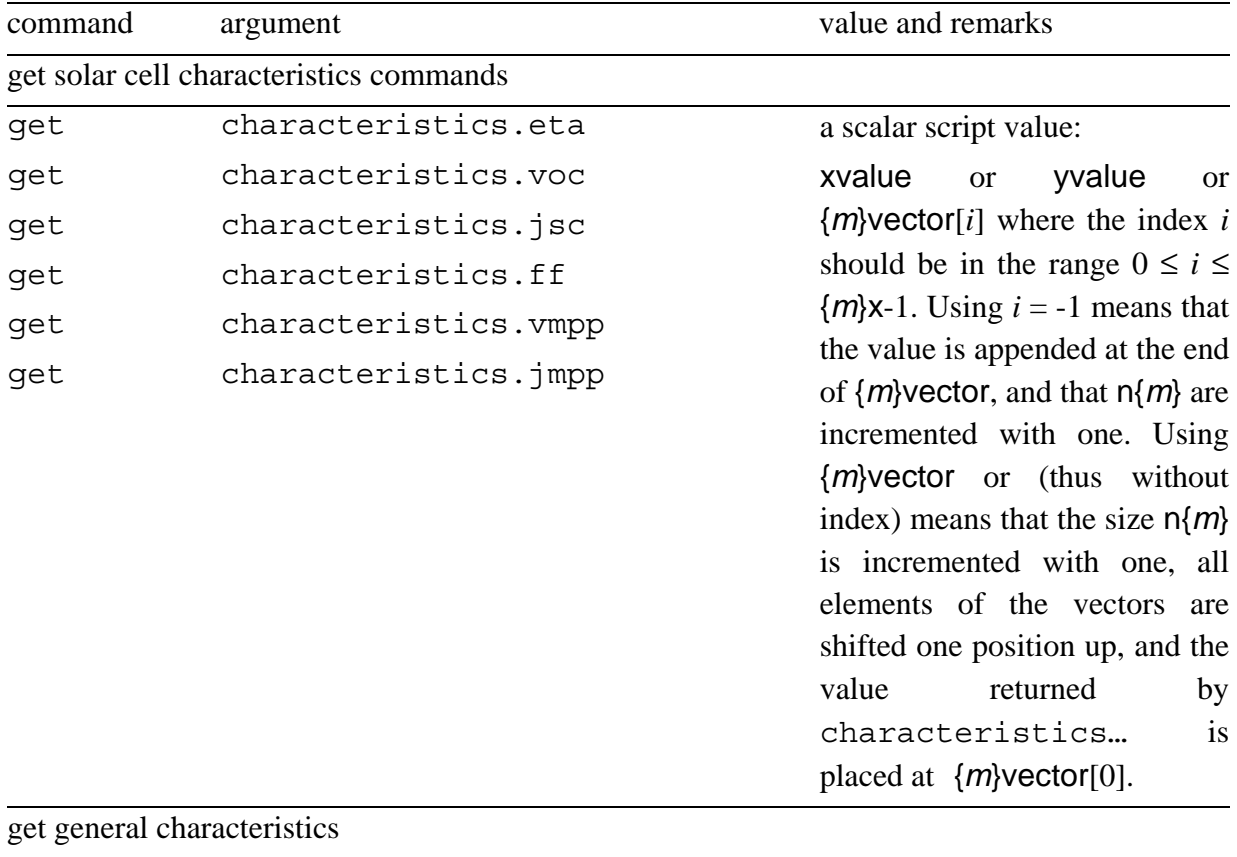

get iv  $\forall x$  iv Two letters should be passed

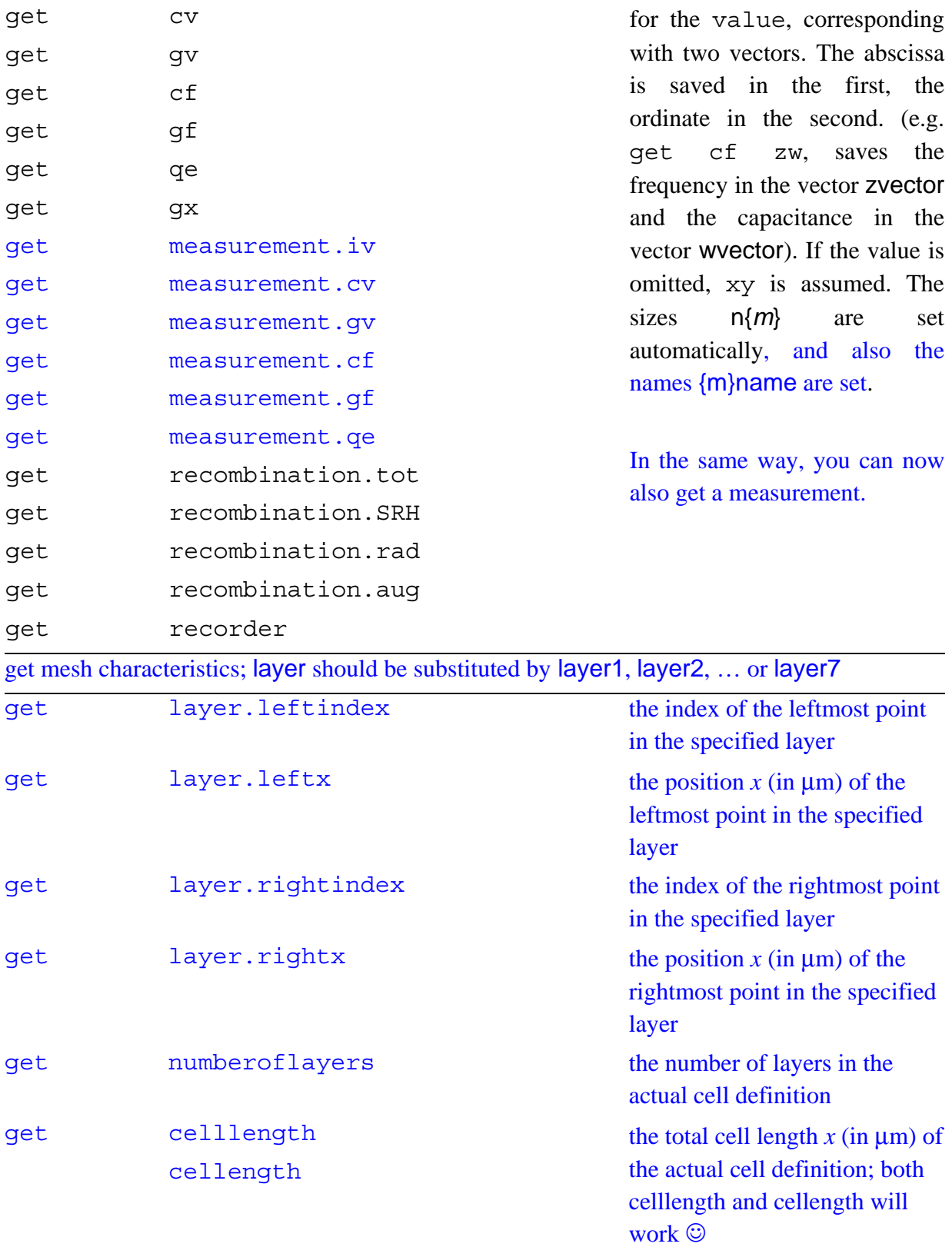

From SCAPS 3.0.02 on (may 2011), the scalar cell parameters that are available in set are made available in get. When your cell has graded properties, the parameters that you can set or get relate to the

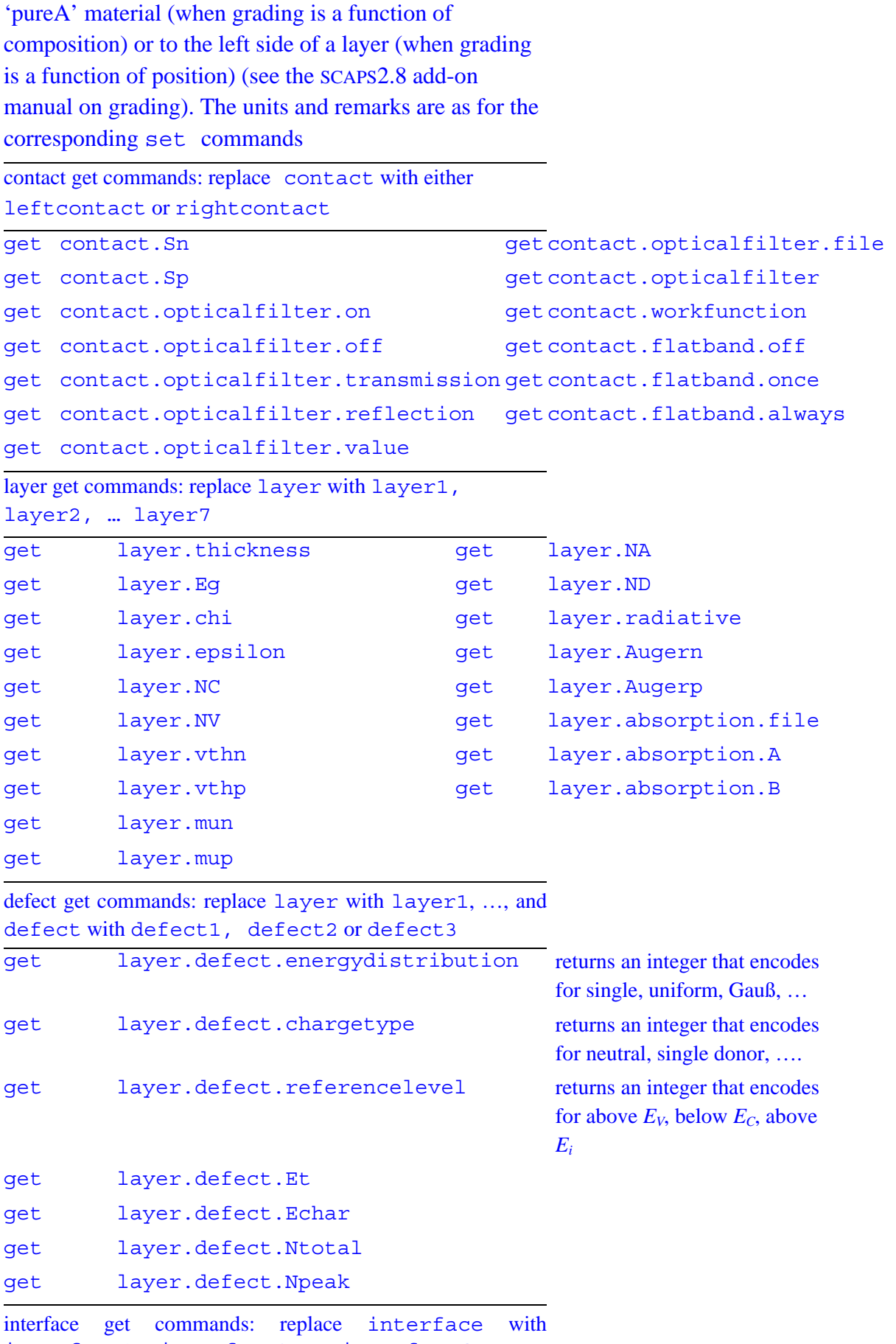

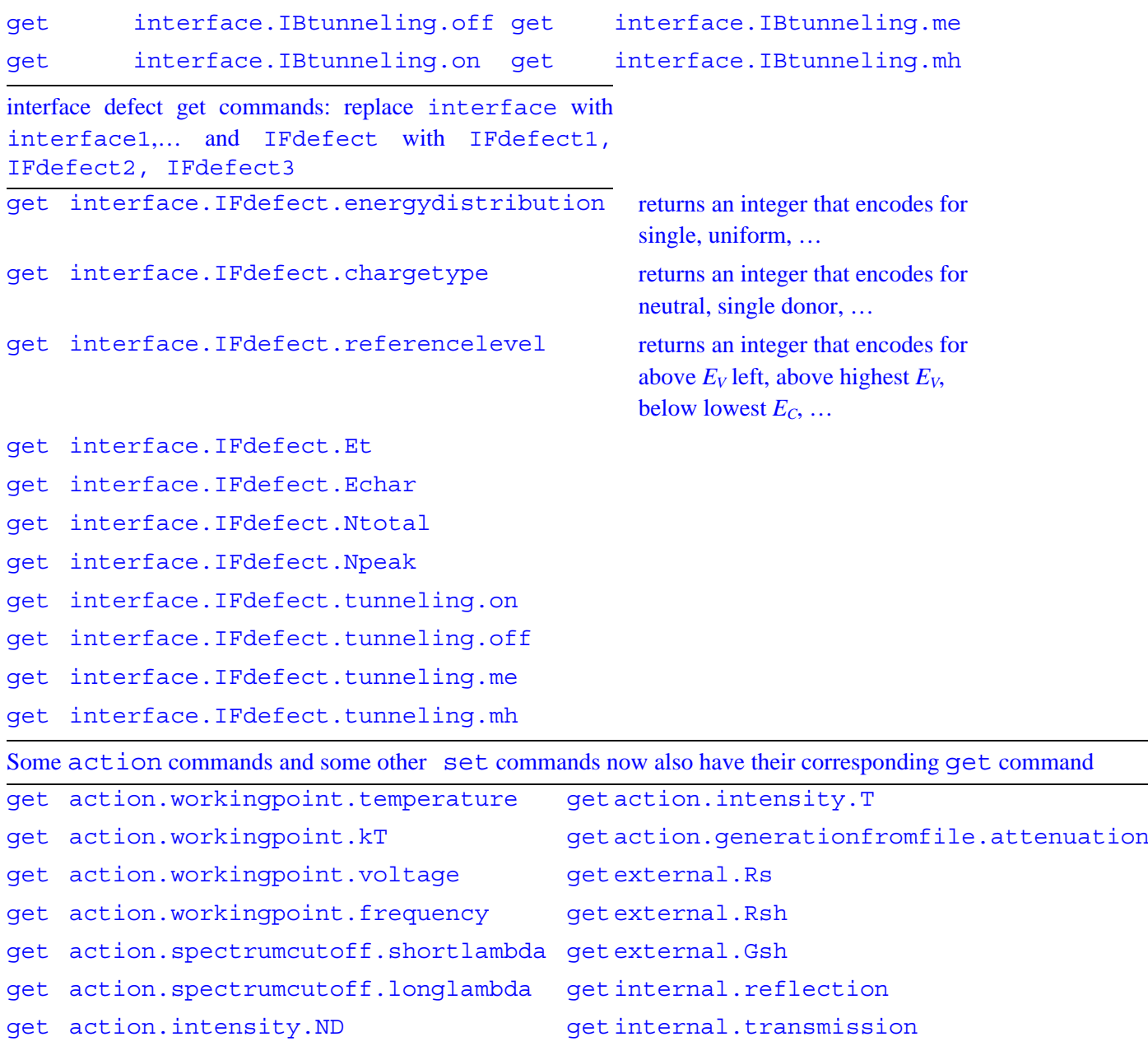

The command get recorder gets the data from the record results, and hence allows to access almost any property in script mode.

The recorded property is selected by the value of the script variable mode (the first property in the record setting list is accessed when mode  $= 0$ , the next when mode  $= 1...$ ).

If the recorded property is a scalar value as a function of the batch calculation (e.g. the open circuit voltage) the abscissa consists of the numbers of the batch calculations. If the recorded property is a vector (e.g. the conduction band profile) the abscissa value is the mesh. In this case only the recorded vector of the last batch calculation is copied to the script variable. In this view, performing a batch with only one calculation using load singleshotbatch is very recommended.

### **loop – commands**

Syntax:

loop argument variable

On encountering a loop start command line, the internal script variables are set to:

loopcounter  $= 0$  and looperror  $= 1.0E30$  (or the value of looperror that was set before).

The next script commands are executed until loop stop is met. Then, if loopcounter < maxiteration-1 and looperror > maxerror, the internal script variable loopcounter is incremented, and the script is retaken from the preceding loop start command. Thus, when the error condition is never met. **loopcounter** will successively be set to  $0 \ldots$ maxiteration-1, thus maxiteration values. The internal variables maxiteration and maxerror can be set with set loop.maxiteration and set loop.maxerror at any time.

There is no set command to set the internal script variable loopcounter. The variable loopcounter is internally set to zero on starting a loop, and then incremented with one each times the loop is run. The variable looperror can be set directly or be returned by the dll programme SCAPSUserFunction.dll, that should be set-up by the user (one example of such dll is distributed with the SCAPS installation). Two of the loop commands are equivalent with a set command:

E.g. loop maxiteration 20 is equivalent to

set scriptvariable.maxiteration 20

E.g. loop maxerror 1E-6 is equivalent to

set scriptvariable.maxerror 1E-6

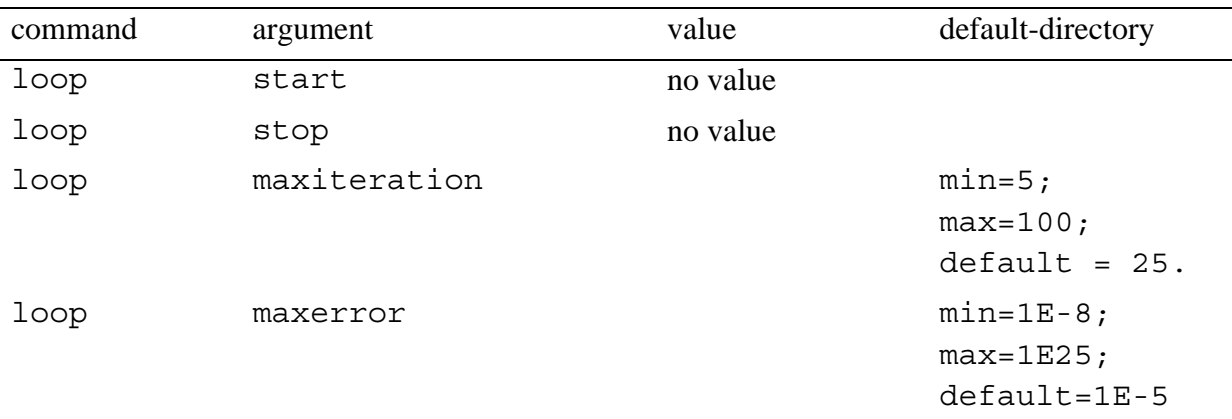

### **math – commands**

Syntax:

math argument value

The math commands allows to perform mathematical operations on the script vectors. The argument is followed by a list of one to four letters form the set  $\{x,y,z,u,v,w\}$ . Uppercase or lower case do not matter; however, for clearness in the description below, we will use upper case letters when vectors are meant, and lower case letters otherwise.

If a variable is a vector, e.g. Y, it is interpreted as Yvector. If a variable is a scalar, e.g. z, it is interpreted as zvalue. If a variable is an index, e.g. w, it is interpreted as windex.

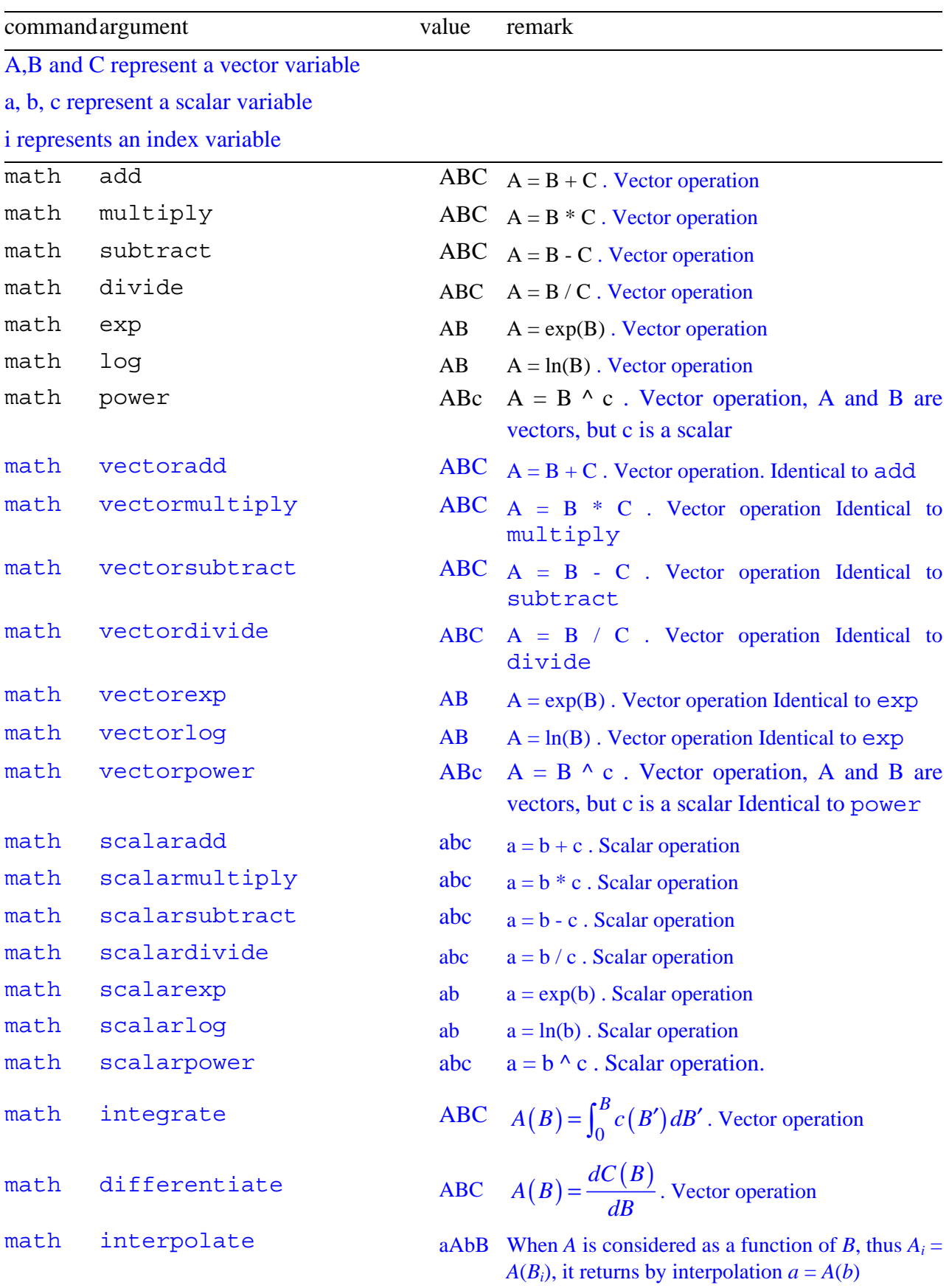

Some operations are on vectors. Then operations are performed element by element and can be performed 'in place' (e.g.  $A \leftarrow A+B$ ) where the original content of A is lost.

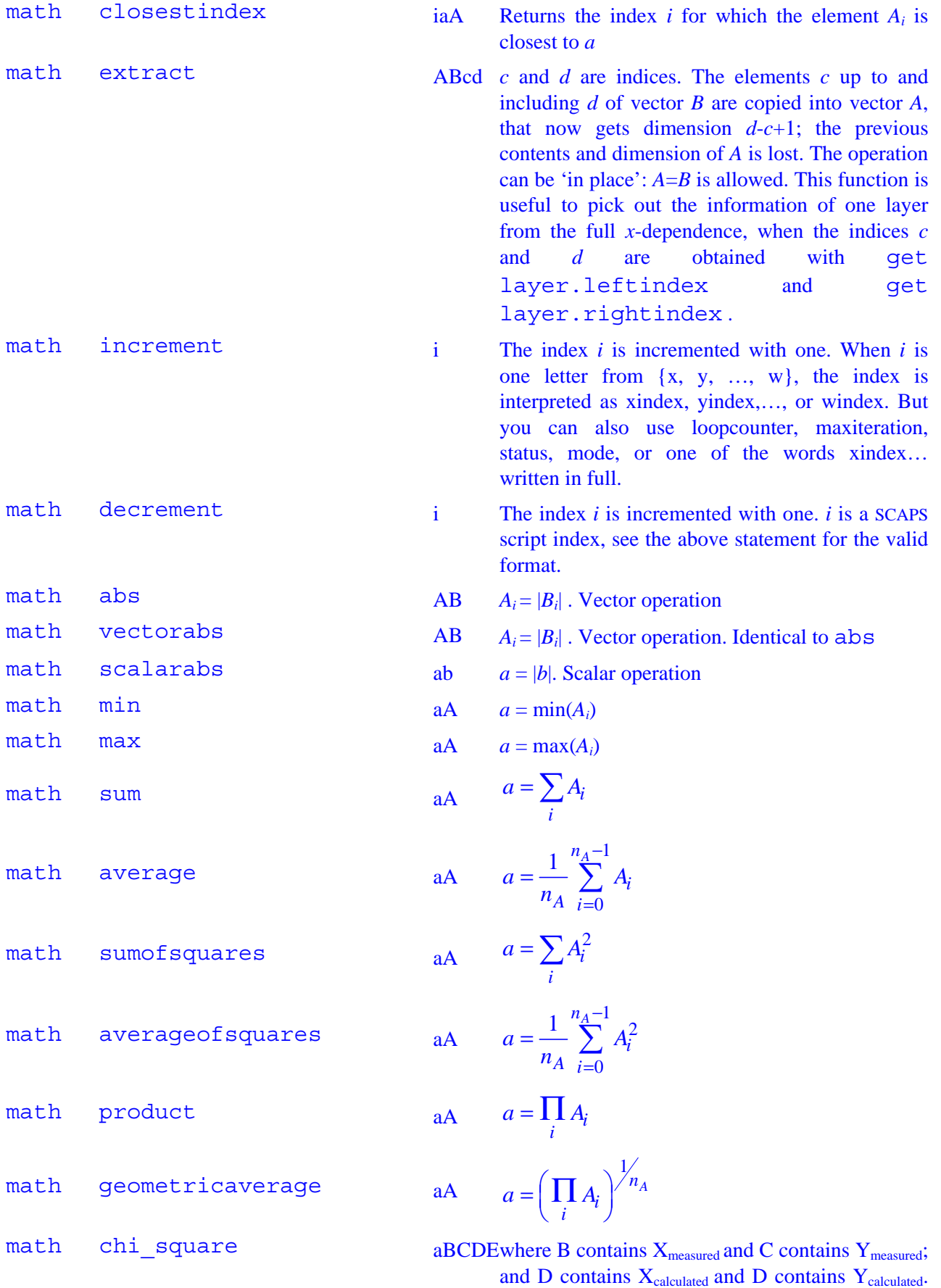

18

Then chi\_square is calculated as:

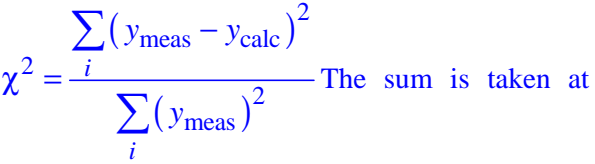

the measurement points  $x_{\text{meas},i}$  that fall within the range of the calculated  $x_{\text{calc}}$  points.  $y_{\text{calc}}$  is linearly interpolated between two calculated points  $x_{calc,j}$ and  $x_{\text{calc},i+1}$  at the measured point  $x_{\text{mass},i}$ . Yhe  $\chi^2$ sum is normalised: dimensionless, and should ever become small compared to 1.

math chi\_square\_log The same as chi square but first the logarithm of (the absolute value of) all  $y_{\text{maes}}$  and  $y_{\text{calc}}$  is taken.

- math push  $ABC \quad A = [B \, , C] A$  is a concatenation of B and C. B is placed on top of C
- math constant  $ABc \quad A = c$ ; Watch out: c is a scalar, A gets the same length as B. B is only used to set the length of A. AAc is allowed as well.
- math linear  $AB \t AB = [1, 2, 3...]$ ; A gets the same length as B. B is only used to set the length of A. AA is allowed as well.
- math rangeLin A The first point A[0] and the last point A[nA-1] of the vector A are conserved. The points in between are scaled in a linear way between those end points.
- math rangeLog  $A$  The first point A[0] and the last point A[nA-1] of the vector A are conserved. The points in between are scaled in a logarithmic way between those end points.

The five math commands below are special: they require a composed value. The first part is a vector a letter from  $\{x, y, z, u, v, w\}$  (noted here as A), that stands for the corresponding vector. The next parts of the value must be separated by whitespace (space of tab) from the first part and from each other. They can be a number, or a SCAPS script variable.

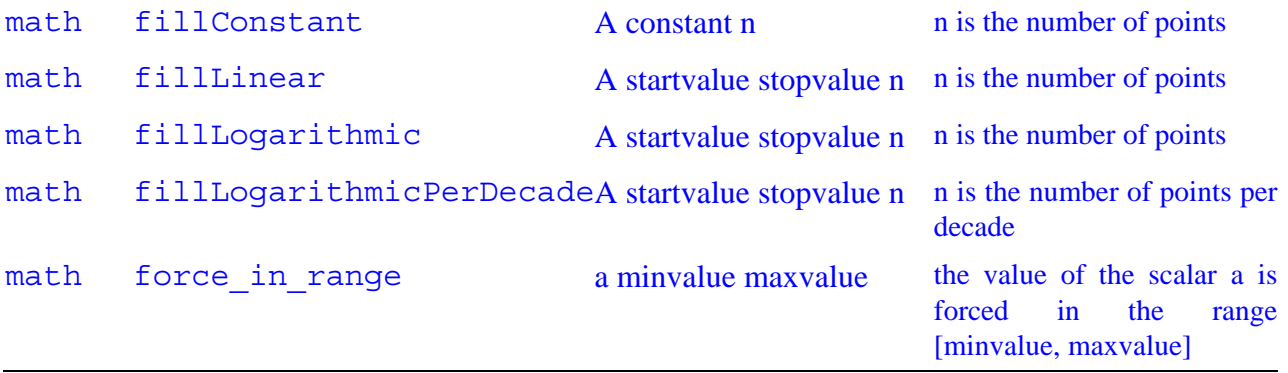

The last for math commands (the fill-commands) provide a more comfortable way to define a vector size, and fill it.

E.g. the commands below

set scriptvariable.maxiteration 11

```
set scriptvariable.nx maxiteration 
set scriptvariable.xvector[0] 0 
set scriptvariable.xvector[last] 5.0
math RangeLin X
```
now can be replaced with e.g. set scriptvariable.maxiteration 11 math FillLinear X 0.0 5.0 maxiteration

or directly with math FillLinear X 0.0 5.0 11

### **plot – commands**

Syntax:

plot argument value

The plot command works in a similar way as the math command. Graphs which are plotted using this command are drawn on the Script results panel.

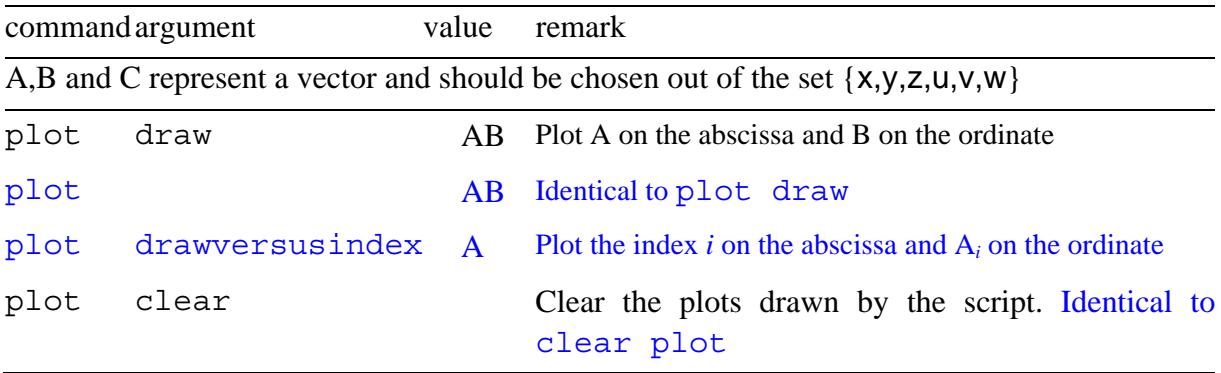

### **clear – commands**

#### Syntax:

clear argument

With clear scriptvariables, all script variables (or all but 2 or 3 elements) are set to their defaults. clear simulations is equivalent to pressing the 'clear all simulations' button in the SCAPS action panel.

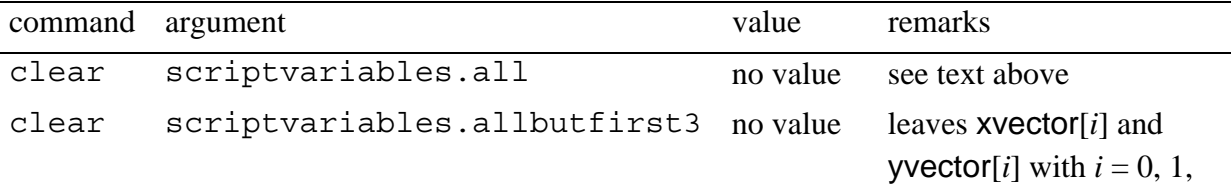

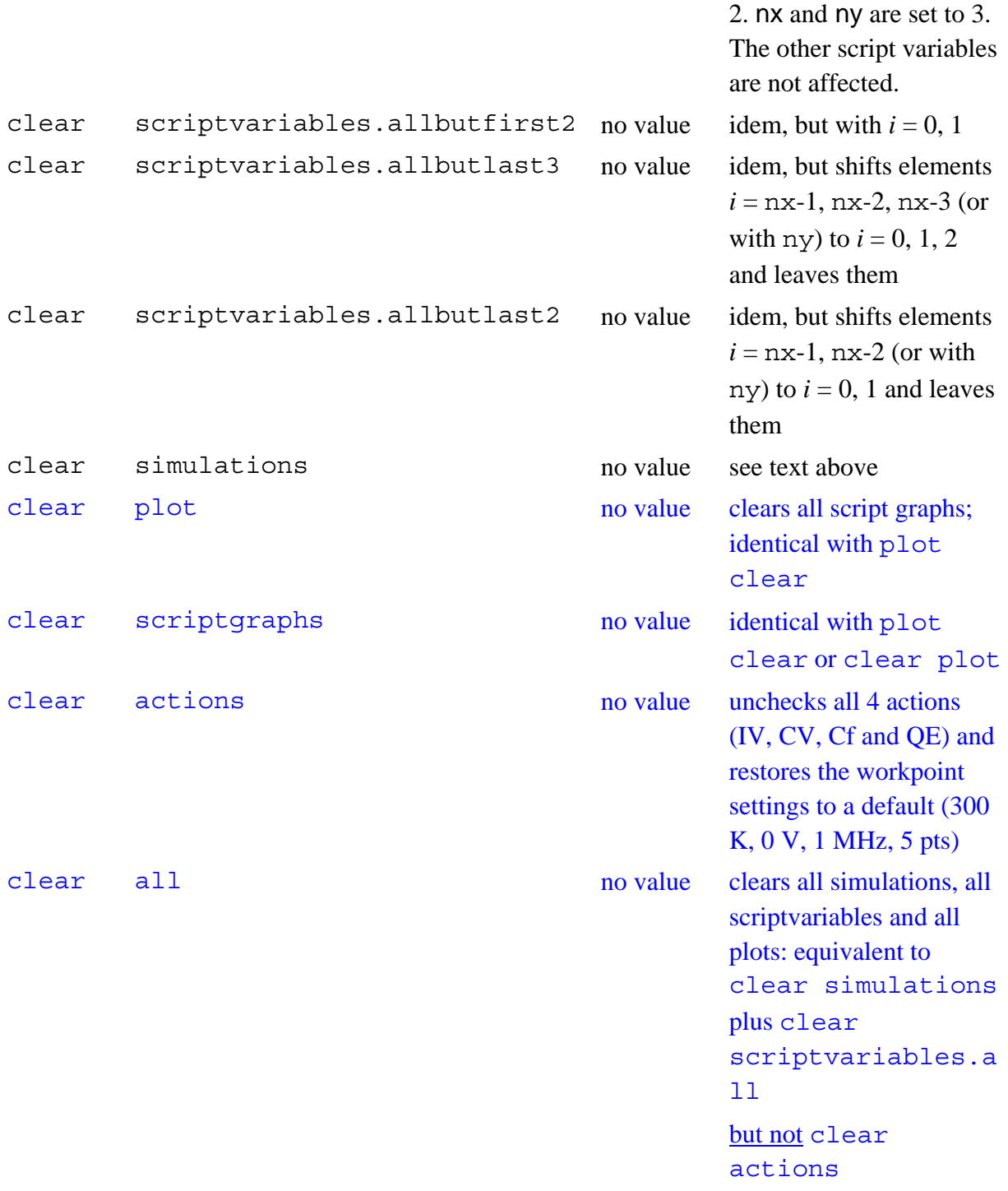

# **The application SCAPSUserFunction.dll**

This function is run by

rundll scapsuserfunction or

run dll scapsuserfunction or

### run dll

(As of now, only one user dll is recognized is SCAPS, named SCAPSUserFunction.dll. The format of this command allows possible later addition of more dll's).

This dll is the method that SCAPS is using to implement two-way communication with the user. When you do not (want to) know how to write an own program and make a dll (dynamic link library) of it, you are restricted to use only the SCAPSUserFunction.dll as delivered with SCAPS, or not to use loops in a SCAPS script. The following information is for SCAPS users with programming skills. By writing their own SCAPSUserFunction.dll, they now can realize the following (in the formulation of an external SCAPS user):

"I would need the possibility to do a simulation, evaluate the result with an external program and let it adjust the problem definition for the next simulation, do a simulation, and so on...

… well, this external program should be named SCAPSUserFunction, and be present as a dll file in the scaps/lib directory. When implemented in C or  $C^{++}$ , this function must comply with the function definition:

int DLLIMPORT SCAPSUserFunction (int mode, double \*xvalue, double \*yvalue, double \*svector[6], int sn[6], double \*looperror, char \*filename);

The keyword DLLIMPORT might be dependent on the development environment; here it is for LW/CVI of National Instruments.

The meaning of the other items is:

SCAPSUserFunction: the name of the dll. The use must provide a SCAPSUserFunction.dll and SCAPSUserFunction.lib with this name, in the scaps/lib directory.

int SCAPSUserFunction: the function should return an integer value, indicating the success of the function evaluation. SCAPS interprets 0 as 'success' and a negative value as a failure. This value is stored in the script-variable status, and shown in the error output (to screen or in the SCAPS error logfile.

int mode: an integer that can be used to implement several strategies in one dll function. In the example delivered with SCAPS, mode  $= 1$  or 2 means 'find a root' (e.g. find some  $N_A$  such that  $V_{\text{oc}} = 0.50$  V), and mode 3 or 4 means 'find an extremum' (e.g. find some  $N_t$  such that  $\eta$  is maximal).

double \*xvalue, double \*yvalue: (pointers to) two scalar values, passed to the function by reference, such that a new value of them can be returned by the function. Note with SCAPS 3.0.02: though there are now 6 scalar values xvalue, …, wvalue, only xvalue and yvalue are passed to the SCAPS dll. Also, the new integer variables xindex, …, windex, are not passed to the dll: thus, this dll remains compatible with earlier SCAPS versions.

double \*svector[6]: array of (pointers to) one dimensional arrays, with dimensions specified in sn[]. These vectors correspond to the vectors xvector  $(=0)$ , yvector  $(=1)$ , zvector  $(=2)$ , uvector  $(=3)$ , vvector  $(=4)$ , wvector  $(=5)$ . These arrays can get new values in the function that is returned to SCAPS.

int sn[6]: the dimension of the above vectors. These are passed by value, not by reference: their value cannot be updated and returned by the function.

double \*looperror: a pointer to a scalar variable, that can be updated and returned by the function. In the SCAPS script processor, ot is treated as the internal looperror variable. Returning its value by SCAPSUserFunction.dll is the only way to change looperror in a loop. Since the script processor only checks if  $|looperror| <$  maxerror, so you can also return a negative value here.

char \*filename: a pointer to a string variable of max. 256 characters. The SCAPS script processor will treat it as a filename, that can be used to set e.g. a spectrum file, a generation file, a filter file,… with the set command.

To set up your own dll, you can use other variable names; however, the type, size and order of the variables must be exactly as specified here. Those not using C or  $C^{++}$  should use variable types of the same size (in bits) than the C types int, double, char, pointer.

**The users who want to develop their own dll, or to modify the existing dll (that is easier to start with** ☺**), should ask us for the source code: SCAPSdll.c and SCAPSdll.h.** 

# **Executing system commands in a script**

The command line to do this is:

runsystem systemcommand or

### run system sytemcommand

where systemcommand is something that is recognized by MS-Windows as a valid command. These can be .exe files, .bat files or WINDOWS commands. Here you can any of your own programmes (extension .exe; the arguments on the command line can be included), or any of your batch files (extension .bat).

Examples are:

```
runsystem myownopticalprogramme.exe inputfile1 inputfile2 
outputfile
```
runsystem myownwindowsbatchprogramme.bat

runsystem print ivresults.iv

(in the last command, it is likely that Windows will need to know the full path and not only the filename…).

# **Executing a script from within a script**

The command line to do this is:

run script scriptfile

where scriptfile is a file containing a script. You can nest script files (that is, run a script file from within another script file) as you like, but that should not be a reason for exaggeration. All the script variables are transferred from one script to the other, with the exception of some loop-variables loopcounter, looperror, maxerror, maxiterations, which are local to each script file.

# **Show scriptvariables**

The command line to do this is:

show scriptvariables

These are shown on the screen, if errorhandling.toscreen is set, or to the standard error file, if errorhandling.appendtofile or errorhandling.overwritefile are set. This command is very useful in debugging your script files. Also, you can stop the execution of a script when the script variables are shown on the screen. When scripts are nested, you exit all scripts upon clicking 'stop script execution'. You can comment out the show commands once the script is OK. The show scriptvariables panel is also available from the action panel (the SCAPS main panel) after execution of a script.

The show command does not show all values of (very) long vectors, if the output is directed to the standard error file. In order to access these, you should use save scriptvariables.

# **actual implementation of SCAPSUserFunction**

The actual implementation of SCAPSUserFunction implements various actions depending of the value of the scriptvariable mode.

- $mode = 0$ . Nothing meaningful is done for now: only a file is returned as  $filename$ . (at this moment we are using the mode  $= 0$  part of the dll for try-outs). A programmer could replace this part with whatever calculations or manipulations that result in a file to pass back to SCAPS.
- mode = 1 or mode = 2. Helps to search the root of a function  $y(x)$ . During the preceding script commands, the successive evaluations of  $y(x)$  are stored in xvector and yvector, the most recent at xvector[0] and yvector[0]. SCAPSUserFunction finds a better approximation xvalue that would make yvalue =  $y(xvalue)$ . During the subsequent sript commands, xvalue should be stored in xvector[0] (and all existing elements of xvector should be pushed one index up). Then a new calculation should be done, and the result should be stored in yvector[0] (pushing the existing elements one place up). Then another call to SCAPSUserFunction can be made to obtain a next, better estimate. Use mode  $= 1$  for a property of 'linear character' (e.g. thickness, bandgap,...) and mode = 2 for a property of 'logarithmic nature' (e.g. a doping density, a trap density).

The difference is: a variable of linear nature is incremented by adding or subtracting something; a variable of logarithmic nature is incremented by multiplying with something. You must provide at least two  $y(x)$  points (as elements [0] and [1] of xvector and yvector) to start with. Of course there is no guarantee at all that such root can be found in your problem! Here is an example:

// find a value of  $N_t$  (of the first defect in the first layer) that results in  $V_{oc} = 0.5$  V.

// for some problem and some ill;umination condition to be set first

// the variable  $N_t$  is of 'logarithmic nature', thus use mode = 2

set scriptvariable.mode 2

```
set scriptvariable.yvalue 0.5000 // the desired value
// first initial guess 
set scriptvariable.xvector[0] 1e14 
set layer1.defect1.ntotal xvector[0] 
calculate
get characteristics.voc yvector[0] 
// second initial guess 
set scriptvariable.xvector[1] 1e13 
set layer1.defect1.ntotal xvector[1] 
calculate 
get characteristics.voc yvector[1]
// start a loop, do not exagerate with the precision or the number of iterations 
loop maxiteration 30 
loop maxerror 1e-4
loop start 
// Run the dll that is delivered with SCAPS 
rundll scapsuserfunction 
// it returns xvalue as a better guess for the variable N_t, set it to N_t,
set layer1.defect1.ntotal xvalue 
// place this better guess on xvector[0] (and push the rest upward) 
set scriptvariable.xvector xvalue 
calculate
// places the new Voc in yvector[0] and pushes the rest up 
get characteristics.voc yvector 
loop stop
// possible output afterwards 
show scriptvariables 
save results.iv findVoc=0.5V.iv 
save graphs.iv.iv findVoc=0.5V.png
```
mode = 3 or mode = 4. Helps to search the maximum of a function  $y(x)$ . To start with, at least three values (the elements [0], [1] and [2]) of xvector and yvector should have been set. The function proposes a new value for the maximum in xvalue, and rearranges the elements [0], [1] and [2] so that [0] and [1] are closest to the maximum (as it thinks). The next script commands should place this xvalue on top of xvector, evaluate  $y(x)$  for this new xvalue and place the result on top of the yvector, and then call SCAPSUserFunction again. Again, there is no guarantee that a maximum will be found in your problem! Here is an example:

// find a value of the thickness in layer1 of some problem that gives maximum  $J_{sc}$ .

```
// a thickness d is 'linear nature', and we are looking for a maximum 
   // thus we set mode = 3.
   set scriptvariable.mode 3 
   // three initial guesses of the parameter d (in SCAPS, it is in \mum)
   set scriptvariable.xvector[0] 0.5 
   set scriptvariable.xvector[1] 1 
   set scriptvariable.xvector[2] 1.5
   \frac{1}{2} assign the parameter to d and calculate the function J_{sc}; do so for the 3 guesses
   set layer1.thickness xvector[0] 
   calculate
   get characteristics.jsc yvector[0] 
   set layer1.thickness xvector[1]
   calculate 
   get characteristics.jsc yvector[1] 
   set layer1.thickness xvector[2] 
   calculate 
   get characteristics.jsc yvector[2]
   // start the iteration loop; do not exaggerate with the settings! 
   loop maxiteration 15 
   loop maxerror 1e-2 // It should be compared to a J_{sc} of about 30 mA/cm<sup>2</sup>
   loop start 
   rundll scapsuserfunction 
   // the function returns xvalue as a better guess for the variable 
   \frac{1}{\sqrt{2}} set this to d, place it on xvector<sup>[0]</sup> (and push the rest upward)
   set layer1.thickness xvalue 
   set scriptvariable.xvector xvalue 
   \frac{1}{2} calculate and place J_{sc} on top of yvector
   calculate 
   get characteristics.Jsc yvector 
   loop stop
   // possible output after the end of the iteration loop 
   show scriptvariables 
   save results.iv findmaximumJsc.iv 
   save graphs.iv.iv findfindmaximumJsc.png
mode = 5 or mode = 6. Helps to search the minimum of a function y(x). It works exactly as
```
the maximum finding algorithm. mode  $= 5$  is for a variable of linear nature, and mode  $= 6$ for a variable of logarithmic nature.

mode > 6. Nothing is done, but the SCAPSUserFunction() waits for you to input your ideas of a meaningful user program.